## 上海建桥学院实践教学安排表

### 2019-2020 学年第 2 学期<br> **2019-2020 学年第 2 学期**

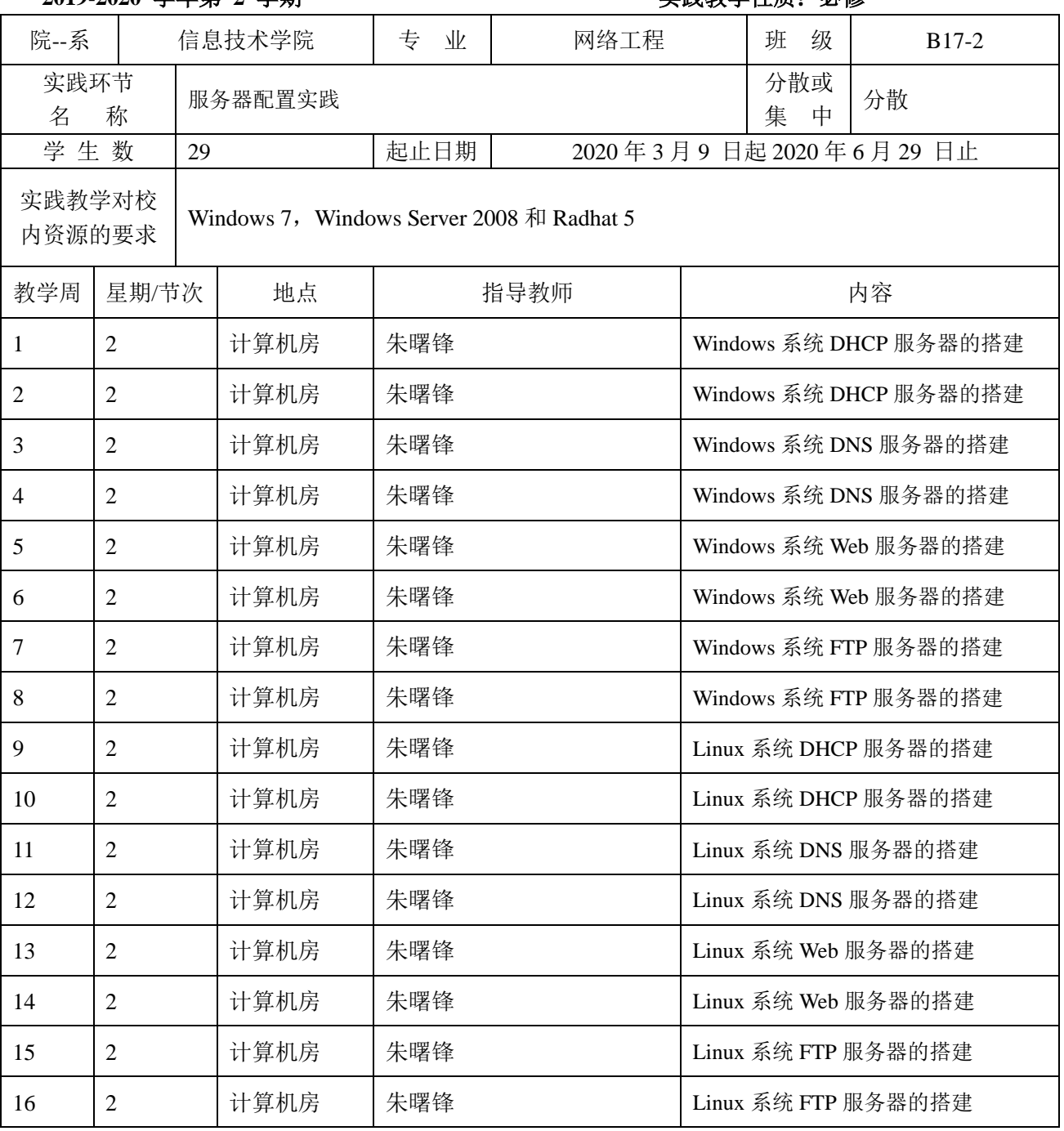

系主任: 教学副院长:

日期: 日期:

请附:

1.教学大纲、教学任务书或指导书 2.指导老师名单(联系电话)、学生分组名单

### 【服务器配置实践】

### 【**Practice of Server Configuration**】

#### 一、基本信息

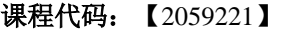

- 课程学分:【2】
- 面向专业:【软件工程】
- 课程性质:【实践教学选修课】

#### 开课院系:信息技术学院 网络工程系

#### 使用教材:

教材【网络服务器配置与管理 赵尔丹等 清华大学出版社】

参考书目【精通 Linux 网络服务器配置·管理·检测·应用 李志杰等 中国铁道出版 社】

参考书目【Windows Server 2008 服务器架设与管理教程 姚嵩等 电子工业出版社】

参考书目【Linux 服务器搭建实战详解 张栋等 电子工业出版社】

先修课程:【计算机硬件基础,计算机网络原理,操作系统】

#### 二、课程简介

服务器配置实践是一门的实践性课程,在学习计算机网络和操作系统的基础上,旨在培养和 提高学生在配置、管理和维护计算机网络服务器方面的职业能力、专业素质和管理能力,提高学 生理论与实践相结合的能力。

学生通过配置 WWW、FTP、DNS 和 DHCP 等服务器进行安装或配置在 Windows 操作系统 和 Linux 操作系统下,掌握不同服务器软件在不同操作系统下是如何工作和如何配置的,掌握如 何应用这些服务器,掌握如何测试服务器是否工作,掌握服务器配置的外部环境,比如网卡配置 等等,使学生具备搭建一般公司内部网络服务器的能力。

学生通过实践掌握配置服务器能力,理论联系实际,以文章形式撰写和比较服务器在不同操 作系统下配置的相同性和不同性,知道服务器特点及应用方向和基本功能。

#### 三、选课建议

本课程作为信息技术学院学科专业实践教学课程,学生至少在学习计算机硬件、操作系统和 计算机网络原理基础上学习本课程,有利于搭建基于 Windows 操作系统和 Linux 操作系统的各 种常用服务器。

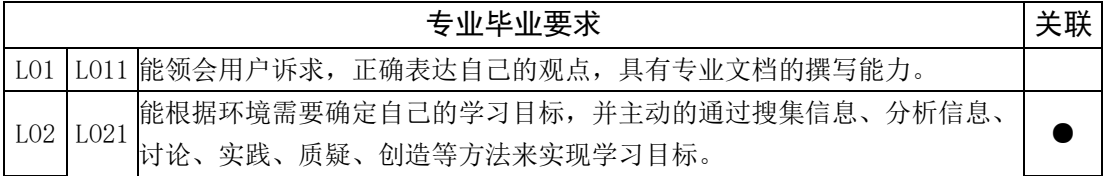

#### 四、课程与专业毕业要求的关联性

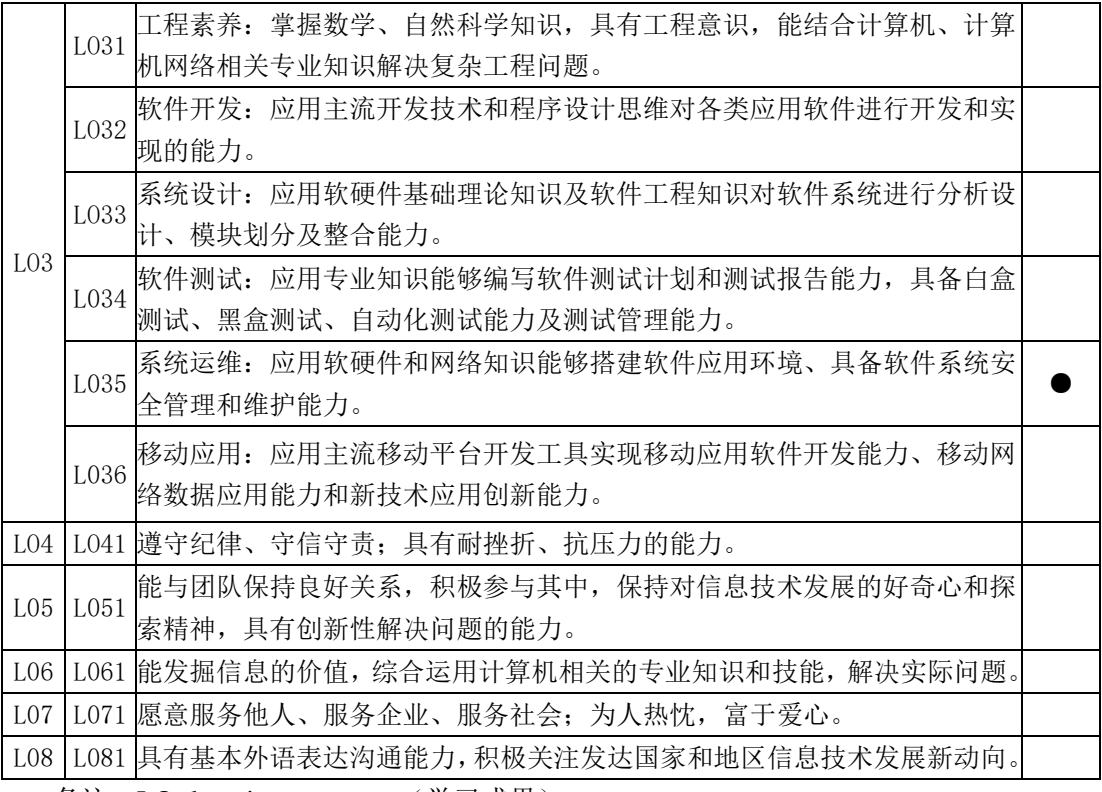

备注: LO=learning outcomes (学习成果)

### 五、课程目标/课程预期学习成果

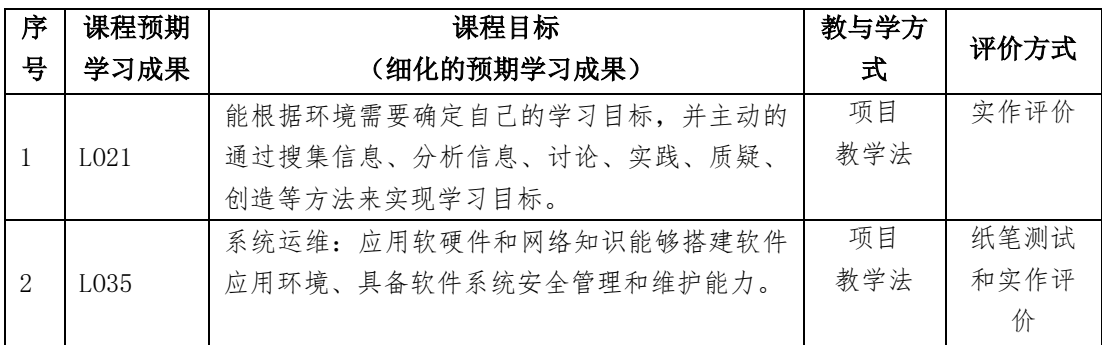

### 六、课程内容

第 1 单元 Windows 服务器的安装和配置

理解和运用计算机网络基础知识,对 Windows Server 操作系统中的服务器进行安装和配置。

通过本单元的学习,要求学生理解各种服务器的基本概念和基本功能,理解常用服务器的配置 方法和管理方式。首先通过配置 Window 网络环境,具体地综合运用计算机网络原理相关理论 知识,架设 WWW 和 FTP 服务器,发布网站,能进行简单网站管理配置;同时也对 DNS 与 DHCP 服务器进行设置和测试,掌握 DNS 和 DCHP 服务器的应用。

#### 第 2 单元 Linux 服务器的安装和配置

理解并能运用 Linux 网络基础知识,运用 Linux 操作系统网络配置相关 shell 命令,配置 Linux 操作系统下网络环境配置,在有效网络环境下,搭建 Apache 服务器和 FTP 服务器;对其服务器 进行配置,并运行这些服务器,发布网站。同时对在 Linux 操作系统下的 DNS 与 DHCP 服务器 进行设置和测试,有效服务于网络。

#### 七、实践环节各阶段名称及基本要求

列出实践环节各阶段的名称、实践的天数或周数及每个阶段的内容简述。

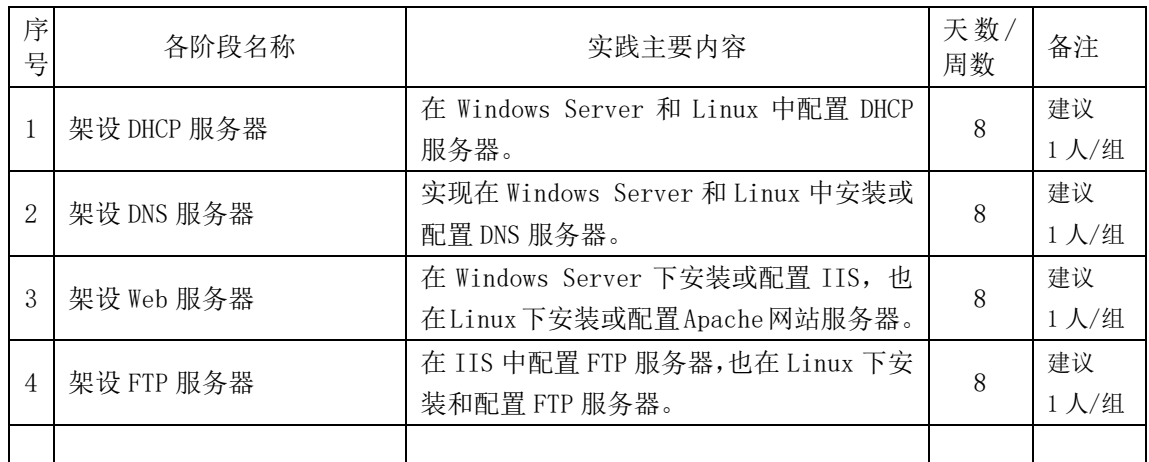

#### 八、评价方式与成绩

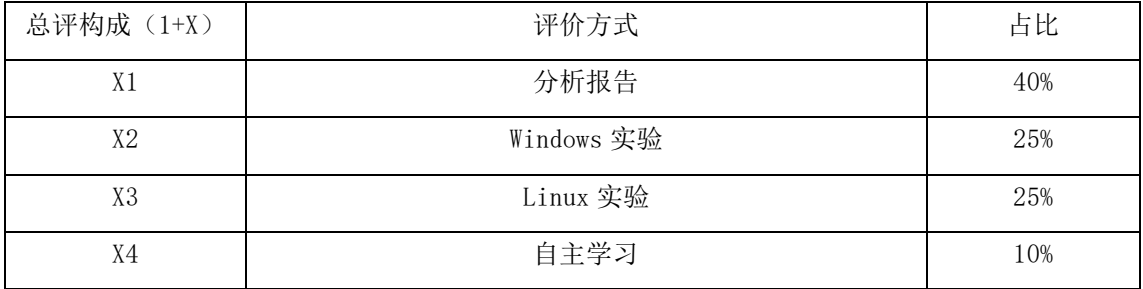

审核时间:

撰写人:朱曙锋 系主任审核签名:

### 任务 1 配置 Windows Server 中的 DNS 服务器

#### 一、要求

- 1.了解 DNS 服务器的基本原理
- 2.掌握 DNS 服务器在 Windows Server 2008 中的配置
- 3.了解 DNS 服务器配置的步骤
- 二、目的

学会配置 DNS 服务器,通过配置服务器了解网站是如何在 Internet 上是如何寻址。

三、内容

按照教材或查询相关内容,对 DNS 服务器进行基本了解,理解如何对 DNS 服务器进行 配置。通过对在 Windows Server 2008 下的 DNS 服务器进行配置,实现网站在 LAN 中的定 位,并用 nslookup 来检查 DNS 中 IP 或域名匹配存在。

#### 四、步骤,提交方式

- 1) 检查网络环境(IP\_\_\_\_\_\_\_\_\_\_\_\_\_,网关\_\_\_\_\_\_\_\_\_\_\_),检查 DNS 服务器是否安装(\_\_\_)。
- 2) 如果没有安装, 安装 DNS 服务器; 如果 DNS 服务器已经安装在 Windows Server 2008, 做以下步骤。
- 3) 准备一个 IP 地址 和相应的域名
- 4) 打开 DNS 服务器,创建正向主要区域;创建主机,创建别名,用截图和说明。
- 5) 创建反向主要区域。用截图和说明。
- 6) 用 nslookup 和 ping 命令测试 DNS 服务器中域名是否配置成功?
- 7) 以"学号-姓名-任务 1.doc"提交电子文件

(截图和说明)

#### 五、思考题

1. 为什么要用 DNS 服务器?

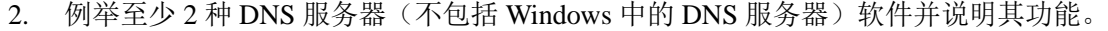

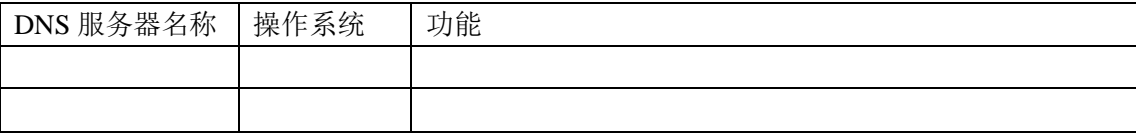

注:表格可以加行。

3. 配置 DNS 服务器的体会 (100 字以上)。

## 任务 2 配置 Red Hat 中的 DNS 服务器

#### 一、要求

- 1. 掌握 DNS 服务器在 Red Hat 中的配置
- 2. 了解 DNS 服务器配置的步骤
- 二、目的
	- 学会配置 DNS 服务器 (BIND), 通过配置服务器了解域名解析, 了解配置文件 named.conf。
- 三、内容

按照教材或查询相关内容,对 Red Hat 中 DNS 服务器 (BIND) 进行基本了解, 理解如何对 named.conf 修改,实现在 LAN 中提供域名解析服务,并用 nslookup 来检查 DNS 中 IP 或域名匹配存在。

#### 四、步骤,提交方式

- 1) 检查网络环境(IP\_\_\_\_\_\_\_\_\_\_\_\_\_,网关\_\_\_\_\_\_\_\_\_\_\_),检查 BIND 服务器是否安装(\_\_\_)。
- 2) 如果没有安装, 安装 BIND 服务器; 如果服务器已经安装在 Red Hat, 做以下步骤。
- 3) 准备一个 IP 地址\_\_\_\_\_\_\_\_\_\_\_\_\_和相应的域名\_\_\_\_\_\_\_\_\_\_\_\_\_\_\_\_\_\_\_\_\_\_\_\_\_。
- 4) 修改 named.conf,添加正向主要区域、主机和别名,用截图和说明。
- 5) 重启 BIND 服务器。
- 6) 用 nslookup 和 ping 命令测试 DNS 服务器中域名是否配置成功?
- 7) 以"学号-姓名-任务 2.doc"提交电子文件。

(截图和说明)

#### 五、思考题

I. 说明 BIND 服务器有哪些配置文件?

II. 列出 Linux 命令:

- a) 安装 BIND:
- b) 检查 BIND 是否安装:
- c) 启动 BIND:

III.浅谈配置 BIND 体会(100 字以上)

### 任务 3 配置 Windows Server 中的 DHCP 服务器

#### 一、要求

- 1. 了解 DHCP 服务器的基本原理
- 2. 掌握 DHCP 服务器在 Windows Server 2008 中的配置
- 3. 了解 DHCP 服务器配置的步骤
- 二、目的

学会配置 DHCP 服务器,通过配置服务器了解网络如何在 DHCP 中工作。

三、内容

按照教材或查询相关内容,了解 DHCP 服务器基本原理,理解如何对 DHCP 服务器进行配置。通过对在 Windows Server 2008 下的 DHCP 服务器进行配置,实现 PC 在 LAN 中获得连接网络信息。用 ipconfig /all 来证明能够从 DHCP 服务器获得 PC 上网信息。

#### 四、步骤,提交方式

1) 检查网络环境,记录其网络号\_\_\_\_\_\_\_\_\_\_\_\_\_,网关\_\_\_\_\_\_\_\_\_\_\_\_,DNS 服务器\_\_\_\_\_\_\_\_\_\_\_\_和子网掩码

2) 检查 DHCP 服务器有没有安装, 如果 DHCP 服务器已经安装在 Windows Server 2008, 做以下步骤。

- 3) 准备一个 IP 地址范围从\_\_\_\_\_\_\_\_\_\_\_\_\_到 \_\_\_\_\_。
- 4) 打开 DHCP 服务器;创建 DHCP 作用域,用截图和说明。
- 5) 设置某 PC 的网卡为动态

 $\overline{\phantom{a}}$ 

- 6) 用 ipconfig /all 命令测试 PC 的网络信息来证明 DHCP 服务器配置是否成功?
- 7) 以"学号-姓名-任务 3.doc"提交电子文件

(截图和说明)

#### 五、思考题

1. 为什么要用 DHCP 服务器? 如何排除某些网段?

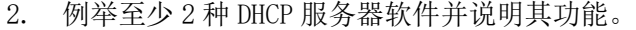

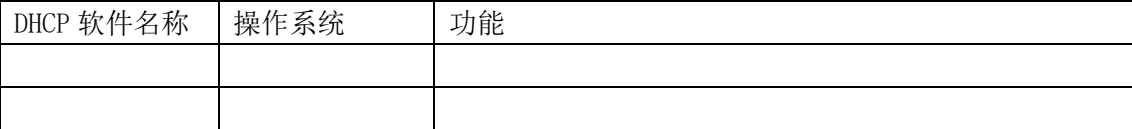

注:表格可以加行。

3. 配置 DHCP 服务器的体会 (100 字以上)

## 任务 4 配置 Linux 中的 DHCP 服务器

#### 一、要求

1. 掌握 DHCP 服务器在 Linux 中的配置

2. 了解 DHCP 服务器配置的步骤

二、目的

学会配置 DHCP 服务器,通过在 Linux 下配置 DHCP 服务器,实现 LAN 网络中的动态网络服务。

三、内容

按照教材或查询相关内容,通过对在 Linux 下的 DHCP 服务器的 dhcpd.conf 进行配置,实现 PC 在局域网 中获得连接网络信息。用 ifconfig eth0 来证明能够从 DHCP 服务器获得 PC 上网信息。

#### 四、步骤,提交方式

 $\overline{\phantom{a}}$ 

- 1. 检查网络环境,记录其网络号\_\_\_\_\_\_\_\_\_\_\_\_\_,网关\_\_\_\_\_\_\_\_\_\_\_\_,DNS 服务器\_\_\_\_\_\_\_\_\_\_\_\_和子网掩码
- 2. 检查 DHCPD 服务器有没有安装,如果 DHCP 服务器已经安装在 Linux 中,做以下步骤。
- 3. 准备一个 IP 地址范围从\_\_\_\_\_\_\_\_\_\_\_\_\_到 \_\_\_\_\_。
- 4. 打开 dhcpd. conf; 配置 DHCP 服务器, 租约有效期为 1 天, 用截图和说明。
- 5. 重启 DHCP 服务器。
- 6. 设置某 PC 的网卡为动态,设置 BOOTPROTO=dhcp。
- 7. 用 ifconfig eth0 命令测试 PC 的网络信息来证明 DHCP 服务器配置是否成功?
- 8. 以"学号-姓名-任务 4.doc"提交电子文件。

(截图和说明)

#### 五、思考题

- I. 动态 IP 地址方案有什么优点和缺点?
- II. 列出 Linux 命令:
	- a) 启动 DHCP 命令:
	- b) 检查网卡状态:
	- c) 查询 DHCP 服务器是否安装:

III.配置 DHCP 服务器的体会(100 字以上)

### 任务 5 配置 IIS 服务器

#### 一、要求

- 1.了解 IIS 服务器的基本原理
- 2.掌握 IIS 服务器在 Windows Server 2008 中的配置
- 3.了解 IIS 服务器配置的步骤
- 二、目的

学会配置 IIS 服务器,通过配置服务器了解网站如何工作,包括设置虚似路径。

三、内容

按照教材或查询相关内容,了解 IIS 服务器,理解如何对 IIS 服务器进行配置。通过对在 Windows Server 2008 上的 IIS 服务器进行配置,实现网站在 Internet 建立和发布,并用浏览器来证明网站能否工作。

#### 四、步骤,提交方式

- 1) 检查网络环境,记录 IP 地址\_\_\_\_\_\_\_\_\_\_\_\_。
- 2) 检查 IIS 服务器有没有安装, 如果 IIS 服务器已经安装在 Windows Server 2008, 做以下步骤。
- 3) 准备一个 IP 地址\_\_\_\_\_\_\_\_\_\_\_\_\_,创建一个网站根目录\_\_\_\_\_\_\_\_\_\_和一个子目录\_\_\_\_\_\_\_\_\_,检查端口 80 是否被占用。
- 4) 打开 IIS 服务器;创建网站,用截图和说明。
- 5) 用浏览器测试网站和虚拟路径,证明网站服务器创建是否成功。
- 6) 以"学号-姓名-任务 5.doc"提交电子文件。

(截图和说明)

#### 五、思考题

- 1. 为什么要用 IIS 服务器?支持那些计算机语言?
- 2. 有那些网站服务器(不包括 IIS)可以安装在 Windows 操作系统上,举例说明其功能

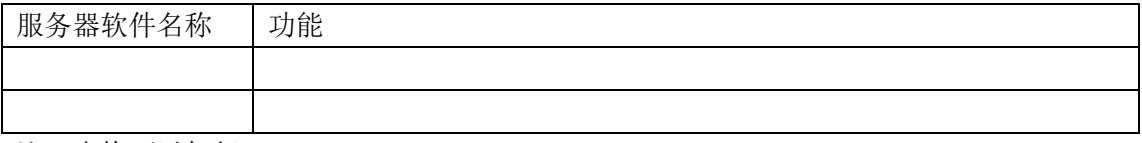

注:表格可以加行。

3. 论述安装 Web 服务器时体会(至少 100 字)。

## 任务 6 在 Linux 下的 Apache 网站服务器的搭建

#### 一、要求

- 1.了解 Apache 网站服务器基本概念、了解 Apache 服务器的基本原理
- 2.掌握在 Linux 操作系统 Apache 服务器的配置方法
- 3.了解配置文件相关内容
- 二、目的

在 Linux 下搭建 Apache 网站服务器,在局域网中,创建和发布个人 Web 站点。

三、内容

按照教材或查询相关内容,了解 Apache 服务器,理解如何对 Apache 服务器进行配置。通过搭建与配置 httpd.conf,掌握在 Linux 操作系统下 Apache 服务器配置,实现网站在 LAN 中发布,并用浏览器来证明网站 能够工作。

#### 四、步骤,提交方式

- 1) 检查网络环境, 记录 IP 地址
- 2) 检查 Apache 服务器有没有安装, 如果 Apache 服务器已经安装在 Red Hat 中, 做以下步骤。
- 3) 准备一个 IP 地址\_\_\_\_\_\_\_\_\_\_\_\_\_,创建或选择一个网站根目录\_\_\_\_\_\_\_\_\_\_,检查端口 80 是否被占用。
- 4) 打开文件 httpd.conf,创建网站,用截图和说明。
- 5) 启动 Apache 服务器
- 6) 用浏览器测试网站,证明网站能够工作。
- 7) 以"学号-姓名-任务 6.doc"提交电子文件。

(截图和说明)

#### 五、思考题

1. 记录配置 Apache 服务器中的主要参数(可以添加)。

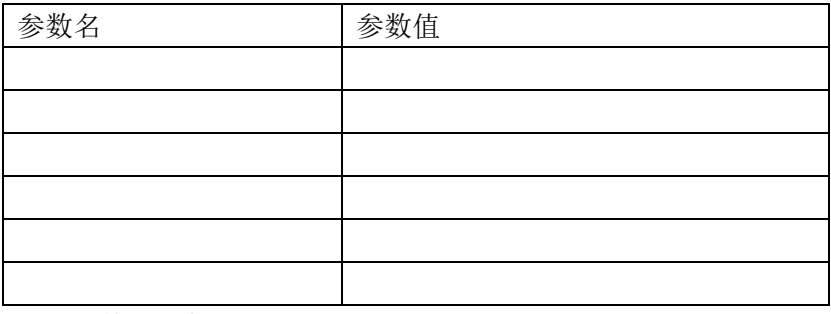

注:表格可以加行。

2. 如何在 Apache 的配置文件中设置虚拟路径?

3. 论述配置 Apache 服务器时体会(至少 100 字)。

### 任务 7 配置在 IIS 中的 FTP 服务器

#### 一、要求

- 1.了解 FTP 服务器的基本原理
- 2.掌握 FTP 服务器在 Windows Server 2008 中的配置
- 3.了解 FTP 服务器配置的步骤
- 二、目的

学会配置 FTP 服务器, 通过配置 FTP 服务器了解文件如何在互联网上传输。

三、内容

按照教材或查询相关内容,了解 FTP 服务器基本概念,掌握对 FTP 服务器进行配置。通过对 FTP 服务器 进行配置,实现 FTP 服务器在 Internet 建立,并用传输一个文件来证明服务器能够工作。

#### 四、步骤,提交方式

- 1) 检查网络环境, 记录 IP 地址
- 2) 检查 IIS 服务器有没有安装, 如果 IIS 服务器已经安装在 Windows Server 2008, 检查 FTP 服务器是否 安装,如果已经安装,做以下步骤。
- 3) 准备一个 IP 地址\_\_\_\_\_\_\_\_\_\_\_\_\_,创建一个 FTP 服务器根目录\_\_\_\_\_\_\_\_\_\_,检查端口 21 和 20 是否被占 用。
- 4) 打开 IIS 服务器, 创建 FTP 站点(注意权限设置), 用截图和说明。
- 5) 用浏览器或 FTP 客户端软件测试网站,证明 FTP 服务器创建是否成功。
- 6) 以"学号-姓名-任务 7.doc"提交电子文件。

(截图和说明)

#### 五、思考题

1. 为什么要用 FTP 服务器?

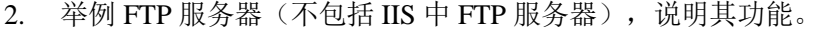

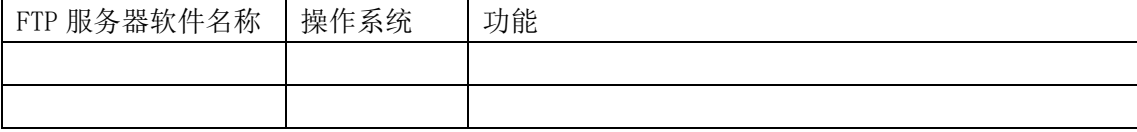

注:表格可以加行。

3. 论述配置 FTP 服务器的体会(100 字)。

### 任务 8 在 Linux 中配置 FTP 服务器

#### 一、要求

- 1. 掌握 FTP 服务器在 Linux 中的配置
- 2. 了解 VSFTPD 服务器配置的步骤
- 二、目的

搭建与配置 VSFTPD 服务器,实现在 Linux 操作系统下配置和管理 VSFTPD 服务器。

三、内容

按照教材或查询相关内容,了解 Linux 下的 FTP 服务器基本概念,理解如何对 VSFTPD 服务器进行配置。 通过对 vsftpd.conf 进行配置,实现 FTP 服务器在 Internet 建立,并用传输一个文件来证明 FTP 服务器能够 工作。

#### 四、步骤,提交方式

- 1) 检查网络环境, 记录 IP 地址
- 2) 检查 VSFTPD 服务器有没有安装,如果已经安装,做以下步骤。
- 3) 准备一个 IP 地址 , 创建一个 FTP 服务器根目录 , 检查端口 21 和 20 是否被占 用。
- 4) 打开 vsftpd.conf,创建 FTP 站点(注意权限设置),用截图和说明。
- 5) 重启 VSFTPD。
- 6) 用浏览器或 FTP 客户端软件测试网站,证明 FTP 服务器创建是否成功。
- 7) 以"学号-姓名-任务 8.doc"提交电子文件。

(截图和说明)

#### 五、思考题

1. 设置 FTP 服务器时,有哪些主要参数?

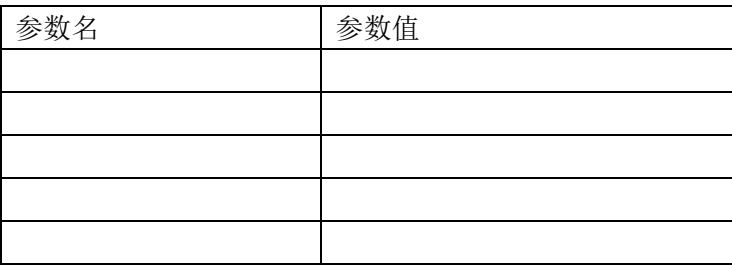

注:表格可以加行。

2. 有那些 FTP 服务器可以安装在 Linux 操作系统上,举例说明其功能。

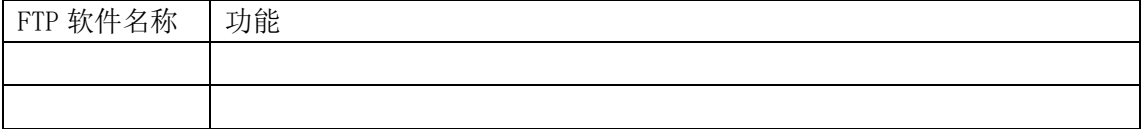

注:表格可以加行。

3. 论述配置 VSFTPD 服务器的体会(100 字)。

### 任务 9 搭建与配置 Samba 服务器(额外选择)

#### 一、要求

- 1. 了解 Samba 服务器的基本原理
- 2. 掌握 Samba 服务器在 Linux 中的搭建和配置
- 3. 了解 Samba 服务器配置的步骤
- 二、目的

掌握配置 Samba 服务器的方法。实现 Linux 计算机与 Windows 计算机之间文件共享和互访。

三、内容

了解 SMB 协议,搭建 Samba 服务器,修改 smb. conf 文件的结构和主要参数;添加 Samba 用户的方法;使 Windows 计算机用户和 Linux 计算机用户可以互相访问对方的文件。

#### 四、步骤,提交方式

- 1) 检查 SMB 服务器有没有安装, 如果已经安装, 做以下步骤。
- 2) 准备一个用户名\_\_\_\_\_\_\_\_\_\_\_\_\_,创建一个共享目录\_\_\_\_\_\_\_\_\_\_。
- 3) 打开 smb. conf, 配置 Samba 服务器, 用截图和说明。
- 4) 重启 SMB 软件。
- 5) 用文件浏览器连接 Samba 服务器, 证明 Samba 服务器创建是否成功。
- 6) 以"学号-姓名-任务 9.doc"提交电子文件。

(截图和说明)

#### 五、思考题

- 1. 为什么要用 Samba 服务器?
- 2. 记录配置 Samba 服务器时涉及的主要参数。

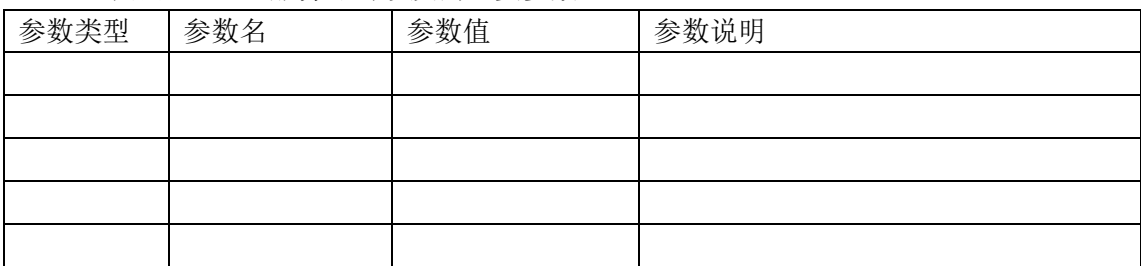

注:表格可以加行。Samba 服务器参数类型,包括:全局参数和共享资源参数。

3. 论述配置 Samba 服务器的体会。

#### $SJQU-QR-JW-127(A0)$

# 朱曙锋, 18001772140

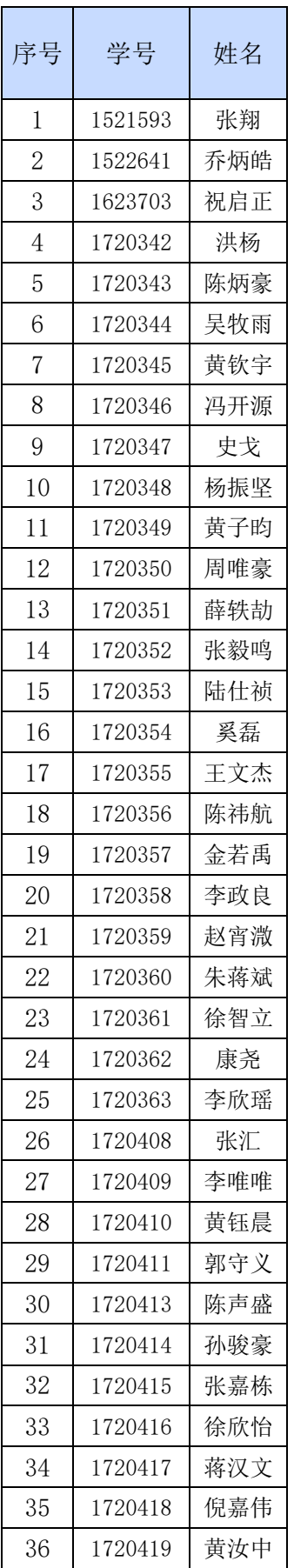

 $SJQU-QR-JW-127(A0)$ 

| 37 | 1720420 | 张天乐 |
|----|---------|-----|
| 38 | 1720421 | 陈寿磊 |
| 39 | 1720422 | 姜杰  |
| 40 | 1720423 | 沈伟超 |
| 41 | 1720424 | 顾闵涛 |
| 42 | 1720425 | 胡家豪 |
| 43 | 1720426 | 马凯跃 |
| 44 | 1720427 | 孔韵菲 |
| 45 | 1720428 | 姚嘉祺 |
| 46 | 1720429 | 黄梦  |